# django-planet Documentation

Release 0.5.1

Matías Agustín Méndez

#### Contents

| 1 | Content:           | 3  |
|---|--------------------|----|
| 2 | Getting Help       | 11 |
| 3 | Requirements       | 13 |
| 4 | Why django-planet? | 15 |
| 5 | Running The Tests  | 17 |
| 6 | Indices and tables | 19 |

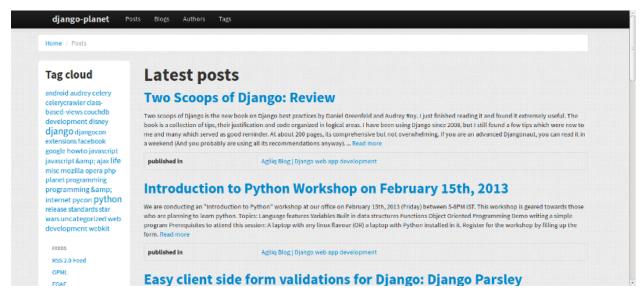

This is a generic application for Django that allows you to quickly build a planet aggregating RSS and ATOM feeds of your favorite blogs.

Some parts of this help docs has been copied from django-tastypie and then readapted to django-planet. Kudos to django-tastypie for its docs!

Contents 1

2 Contents

### **Content:**

### 1.1 Usage

#### 1.1.1 Changing your settings.py

Modifiy your projects settings.py file following the next steps:

1. Check your INSTALLED\_APPS:

```
INSTALLED_APPS = (
  # django required contrib apps
  'django.contrib.sites',
  'django.contrib.admin',
  'django.contrib.auth',
  'django.contrib.contenttypes',
  'django.contrib.sessions',
  'django.contrib.messages',
  'django.contrib.staticfiles',
 'django.contrib.sitemaps',
  # 3rd-party required apps:
  'pagination',
  'tagging',
  'pinax_theme_bootstrap',
  # and finally:
  'planet',
```

2. Configure your database. Here is an example using mysql:

```
DATABASES = {
    'default': {
        'ENGINE': 'django.db.backends.mysql', # Add 'postgresql_psycopg2', 'postgresql', 'mysql', 'set 'NAME': 'planet', # Or path to database file if using sqlite3.
        'USER': '<myuser>', # Not used with sqlite3.
        'PASSWORD': '<mypass>', # Not used with sqlite3.
        'HOST': '', # Set to empty string for localhost. Not used with sqlite3.
        'PORT': '', # Set to empty string for default. Not used with sqlite3.
}
```

3. Choose a site id:

```
SITE_ID = 1
```

4. Include the following context processors:

```
TEMPLATE_CONTEXT_PROCESSORS = (
    'django.contrib.auth.context_processors.auth',
    'django.core.context_processors.debug',
    'django.core.context_processors.il8n',
    'django.core.context_processors.media',
    'django.core.context_processors.static',
    'django.core.context_processors.tz',
    'django.core.context_processors.request',
    'django.core.context_processors.request',
    'django.contrib.messages.context_processors.messages',
    'planet.context_processors.context',
)
```

Please do not forget planet.context\_processors.context!

5. Check your middlewares to include:

```
MIDDLEWARE_CLASSES = (
    'django.contrib.sessions.middleware.SessionMiddleware',
    'django.middleware.common.CommonMiddleware',
    'django.middleware.csrf.CsrfViewMiddleware',
    'django.contrib.auth.middleware.AuthenticationMiddleware',
    'django.contrib.messages.middleware.MessageMiddleware',
    'django.middleware.clickjacking.XFrameOptionsMiddleware',
    'pagination.middleware.PaginationMiddleware',
)
```

Please do not forget pagination.middleware.PaginationMiddleware middleware!

5. Add planet configuration variables:

```
PLANET = {
    "USER_AGENT": "My Planet/1.0",
}
```

6. Properly configure your static files root directory:

```
STATIC_URL = '/static/'
```

7. Also your projects templates root directory:

```
TEMPLATE_DIRS = (
    '/path/to/planet/project/templates',
    # other paths...
)
```

7. And your template loaders must look like these:

```
TEMPLATE_LOADERS = (
    'django.template.loaders.filesystem.Loader',
    'django.template.loaders.app_directories.Loader',
    # some other template loaders here...
)
```

8. Finally in your project's templates directory create a site\_base.html template if you don't already have one:

```
{% extends "base.html" %}
```

9. Optionally, modify cookie names so you don't have login conflicts with other projects:

```
LANGUAGE_COOKIE_NAME = "myplanetlng"
SESSION_COOKIE_NAME = "myplanetid"
```

Congratulations! Your settings are complete. Now you'll need to change other files in order to get a running project.

#### 1.1.2 Enable planet urls

1. Add the planet urls include to your project's urls.py (remember to also include admin urls so you can use the admin to manage your planet!):

```
from django.conf.urls import patterns, include, url

from django.contrib import admin
admin.autodiscover()

urlpatterns = patterns('',
    url(r'^', include('planet.urls')),
    url(r'^admin/', include(admin.site.urls)),
    # ... other url bits...
)
```

#### 1.1.3 Syncdb and add some feeds!

1. Then create the database structure:

```
./manage.py syncdb
```

2. Add some feeds:

```
python manage.py planet_add_feed http://www.economonitor.com/feed/rss/
python manage.py planet_add_feed http://www.ft.com/rss/home/us
```

3. And surely you'll want to add a cron entry to periodically update them all:

```
30 * * * python manage.py planet_update_all_feeds
```

This attempts to pull in new posts every 30 minutes.

4. Now you're done. Just run:

```
./manage.py runserver
```

and browse your planet at http://localhost:8000/ in your favorite browser!

#### 1.2 How does it looks like?

The following screenshots are just for demonstration purposes only:

#### 1.2.1 Index page

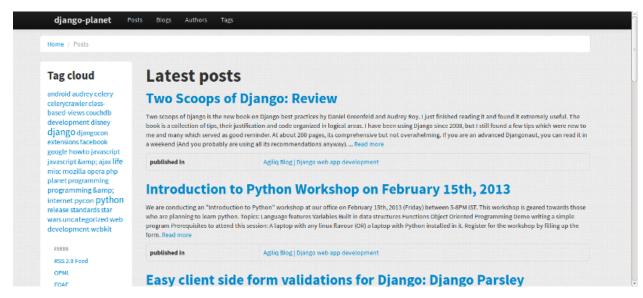

#### 1.2.2 Post view

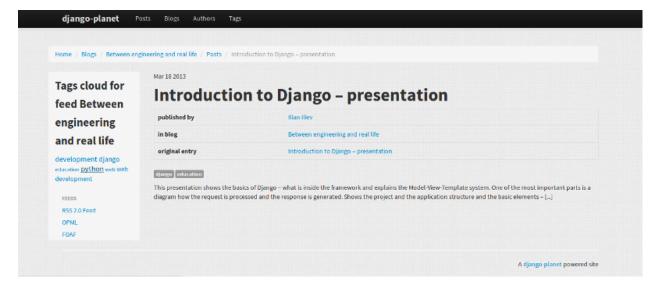

#### 1.2.3 Tag view

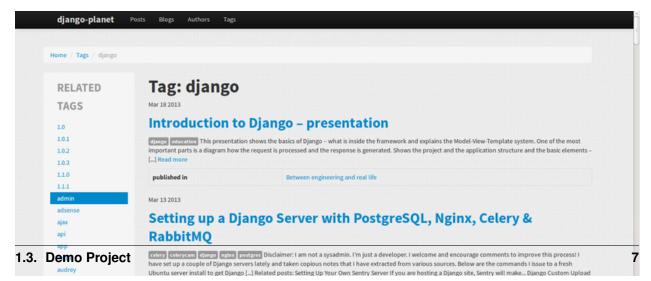

### 1.3 Demo Project

### 1.4 Sites Using django-planet

The following sites are a partial list of people using django-planet. I'm always interested in adding more sites, so please find me (matagus) via twitter or start a mailing list thread.

#### 1.4.1 django-planet demo website:

Running on Heroku:

• Site: https://django-planet.com/

### 1.5 Contributing

django-planet is open-source and, as such, grows (or shrinks) & improves in part due to the community. Below are some guidelines on how to help with the project.

#### 1.5.1 Philosophy

- django-planet is BSD-licensed. All contributed code must be either
  - the original work of the author, contributed under the BSD, or...
  - work taken from another project released under a BSD-compatible license.
- GPL'd (or similar) works are not eligible for inclusion.
- django-planet's git master branch should always be stable, production-ready & passing all tests.

#### 1.5.2 Guidelines For Reporting An Issue/Feature

So you've found a bug or have a great idea for a feature. Here's the steps you should take to help get it added/fixed in Tastypie:

- First, check to see if there's an existing issue/pull request for the bug/feature. All issues are
  at https://github.com/matagus/django-planet/issues and pull reqs are at https://github.com/matagus/djangoplanet/pulls.
- If there isn't one there, please file an issue. The ideal report includes:
  - A description of the problem/suggestion.
  - How to recreate the bug.
  - If relevant, including the versions of your:
    - \* Python interpreter
    - \* Django
    - \* django-planet
    - \* Optionally of the other dependencies involved
  - Ideally, creating a pull request with a (failing) test case demonstrating what's wrong. This makes it easy for us to reproduce & fix the problem. Instructions for running the tests are at Welcome to django-planet!

### 1.5.3 Guidelines For Contributing Code

If you're ready to take the plunge & contribute back some code/docs, the process should look like:

- Fork the project on GitHub into your own account.
- Clone your copy of django-planet.
- Make a new branch in git & commit your changes there.
- Push your new branch up to GitHub.
- Again, ensure there isn't already an issue or pull request out there on it. If there is & you feel you have a better fix, please take note of the issue number & mention it in your pull request.
- Create a new pull request (based on your branch), including what the problem/feature is, versions of your software & referencing any related issues/pull requests.

In order to be merged into django-planet, contributions must have the following:

- A solid patch that:
  - is clear.
  - works across all supported versions of Python/Django.
  - follows the existing style of the code base (mostly PEP-8).
  - comments included as needed.
- A test case that demonstrates the previous flaw that now passes with the included patch.
- If it adds/changes a public API, it must also include documentation for those changes.
- Must be appropriately licensed (see "Philosophy").
- Adds yourself to the AUTHORS file.

If your contribution lacks any of these things, they will have to be added by a core contributor before being merged into django-planet proper, which may take substantial time for the all-volunteer team to get to.

#### 1.5.4 Guidelines For Core Contributors

If you've been granted the commit bit, here's how to shepherd the changes in:

- Any time you go to work on djano-planet, please use git pull --rebase to fetch the latest changes.
- Any new features/bug fixes must meet the above guidelines for contributing code (solid patch/tests passing/docs included).
- Commits are typically cherry-picked onto a branch off master.
  - This is done so as not to include extraneous commits, as some people submit pull reqs based on their git master that has other things applied to it.
- A set of commits should be squashed down to a single commit.
  - git merge --squash is a good tool for performing this, as is git rebase -i HEAD~N.
  - This is done to prevent anyone using the git repo from accidently pulling work-in-progress commits.
- Commit messages should use past tense, describe what changed & thank anyone involved.
  - """Added template tag to get all posts.

Further description appears here if the change warrants an explanation as to why it was done.""

1.5. Contributing 9

- For any patches applied from a contributor, please ensure their name appears in the AUTHORS file.
- When closing issues or pull requests, please reference the SHA in the closing message (i.e. Thanks! Fixed in SHA: 6b93f6). GitHub will automatically link to it.

10 Chapter 1. Content:

# **Getting Help**

There are two primary ways of getting help. We have a mailing list hosted at Google (https://groups.google.com/forum/#!forum/django-planet) or you may contact us via email to matagus at gmail dot com. You may also open an issue in our github repository (it requires you to have a github account).

# Requirements

django-planet requires the following modules but simply installing it using Pip will also install them. Just type:

pip install django-planet

# 3.1 Required

- Python 2.6+
- Django 1.6/1.7
- django-tagging 0.3.6
- django-pagination 1.0.0+
- feedparser
- pinax-theme-bootstrap 3.0
- BeautifulSoup4

Optionally, install celery if you want to add and update feeds using async & parallel tasks:

- Celery 3.1.18
- django-celery 3.1.16

# 3.2 Optional

• south

# Why django-planet?

There are other feed aggregators out there for Django. You need to assess the options available and decide for yourself. That said, here are some common reasons for django-planet.

- You need to quickly create a blog aggregator website with a nice look & feel.
- You want a full website for browsing blog posts and its authors and tags, feeds and blogs.
- SEO matters to you: django-planet has templates with SEO metatags and it includes sitemaps so you may submit them to your favorite search engines.
- You want searching posts, blogs, tags and authors.
- You need to customize templates and have a rich set of template tags to do it.
- You want complete ATOM & RSS support

| django-planet Documentation, Release 0.5.1 |  |  |  |  |  |  |
|--------------------------------------------|--|--|--|--|--|--|
|                                            |  |  |  |  |  |  |
|                                            |  |  |  |  |  |  |
|                                            |  |  |  |  |  |  |
|                                            |  |  |  |  |  |  |
|                                            |  |  |  |  |  |  |
|                                            |  |  |  |  |  |  |
|                                            |  |  |  |  |  |  |
|                                            |  |  |  |  |  |  |
|                                            |  |  |  |  |  |  |
|                                            |  |  |  |  |  |  |
|                                            |  |  |  |  |  |  |
|                                            |  |  |  |  |  |  |
|                                            |  |  |  |  |  |  |
|                                            |  |  |  |  |  |  |
|                                            |  |  |  |  |  |  |
|                                            |  |  |  |  |  |  |
|                                            |  |  |  |  |  |  |
|                                            |  |  |  |  |  |  |
|                                            |  |  |  |  |  |  |

# **Running The Tests**

The easiest way to get setup to run django-planet's tests looks like:

```
$ git clone https://github.com/matagus/django-planet.git
$ cd django-planet
$ virtualenv env
$ . env/bin/activate
$ ./env/bin/pip install -U -r requirements.txt
$ ./env/bin/pip install -U mock django-discover-runner factory-boy tox
```

#### Then running the tests is as simple as:

```
# From the same directory as above:
$ tox
```

That will test django-planet using Python 2.7 combinated with Django 1.4, Django 1.5 and Django 1.6.

### CHAPTER 6

# Indices and tables

- genindex
- modindex
- search